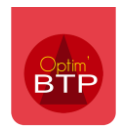

## **Afficher les coordonnées de l'acheteur sur le bon de commande**

- 1. Aller dans annuaire sélectionner "**Structure**" dans le filtre Catégorie.
- 2. Ouvrir la fiche et aller dans **Interlocuteur(s)**, complétez les coordonnées de votre collaborateur.

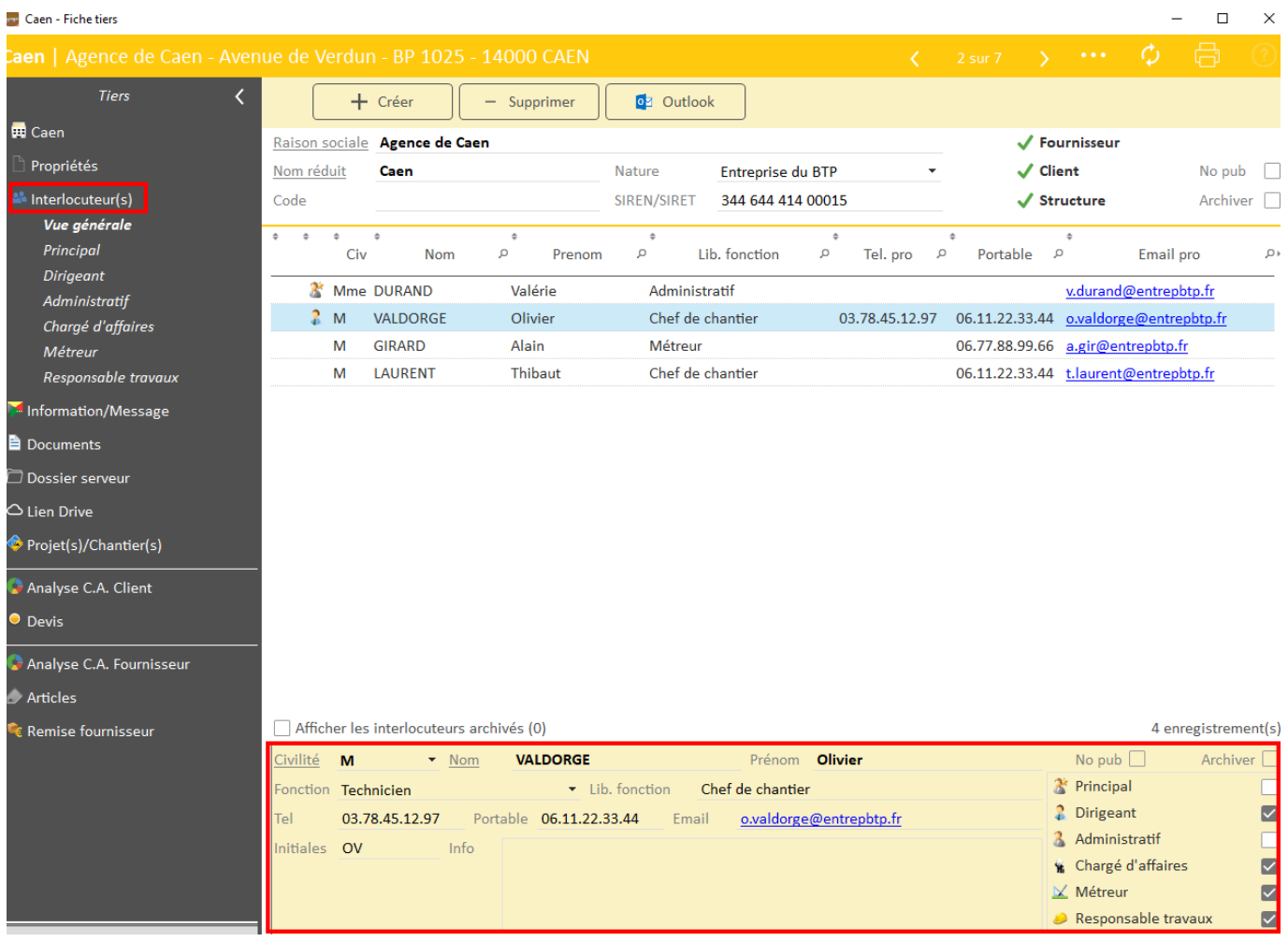